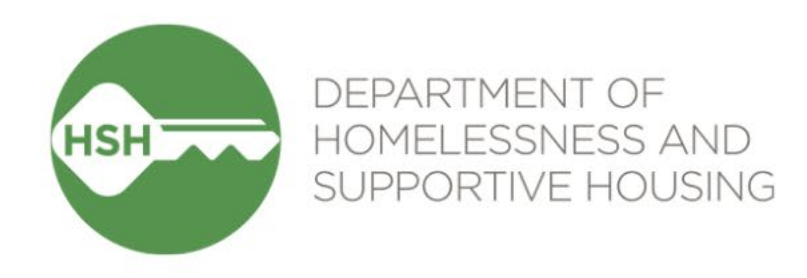

# ONE System Inventory

Phase 3 Launch

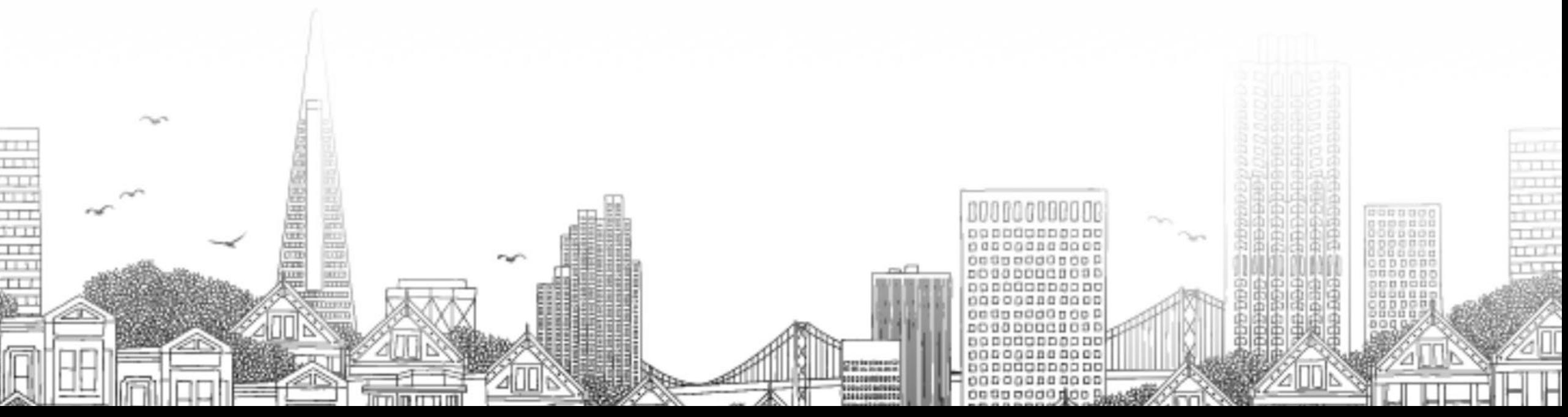

# **Checking In**

Presenting today:

**HSH** Laura Jessup (they/them), ONE System Organizational Change Manager **Bitfocus** Sara Hoffman (she/her), Senior Project Manager Melissa Wheeler (she/her), Project Manager

#### $\bullet$  In the chat:

- Name
- Pronouns
- Agency
- Role
- Add an emoji or gif for how you're feeling today

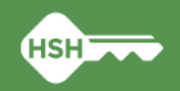

# **Goals for today**

• By the end of this session, we'll have a shared understanding of:

- Why we are launching Inventory
- What Inventory will and won't do
- How the new functionality will appear in your day-to-day work
- Changes to your current workflow (spoiler alert: they're small... but will have a big impact!)
- What to expect around the timeline and transition related to the OVT
- How to get help if you have questions

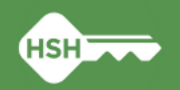

# **What's happened so far?**

- Phase 1: Pilot at the Jefferson (August 2022)
- Phase 2: Buildings with HAT units (November 2022)
- You helped us to collect information about all units in Phase 3, and to correctly associate each current client with one of those units
- Phase 3 will launch the biggest step of Inventory so far
	- All site-based PSH in San Francisco

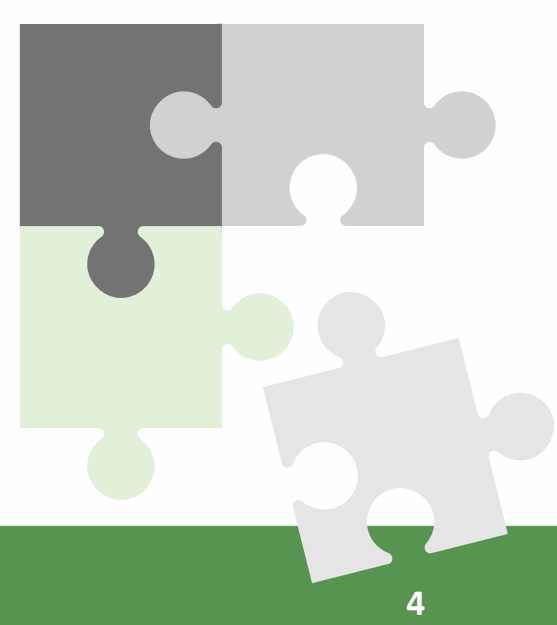

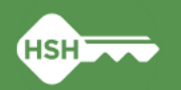

# **What Inventory Is and Isn't**

• Inventory is not an entirely new platform, a property management system, or an overhaul of the ONE System

Inventory *is*:

- A new set of tools built into the ONE System
- A way to more precisely track and view the current status of each unit in your program, building, and agency
- Information that will help better match clients to the units that best fit their needs

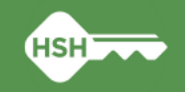

# **What Inventory Will Do**

• Help streamline workflows and better serve clients

- Remove the need to use the Offline Vacancy Tracker (OVT)
- Provide better information to HSH and the community about which units are unoccupied
- Support reconciliation and communication by being a reliable source of truth
- Provide more transparency into the overall housing portfolio

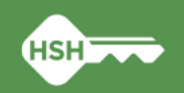

#### Clarity Inventory

Sites **>>>** Buildings **>>>** Units **>>>** Beds **>>>** Units Attributes

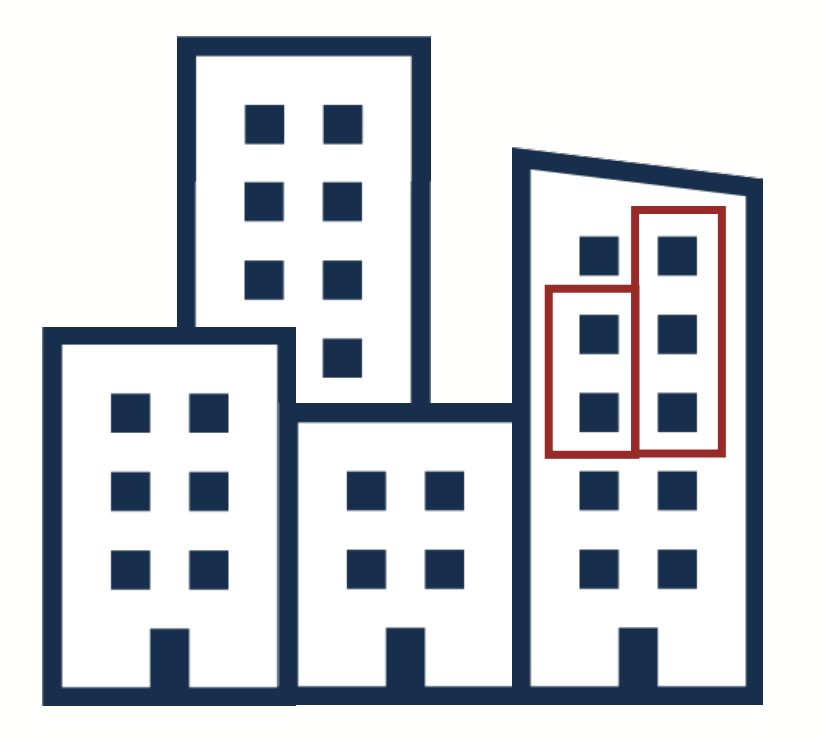

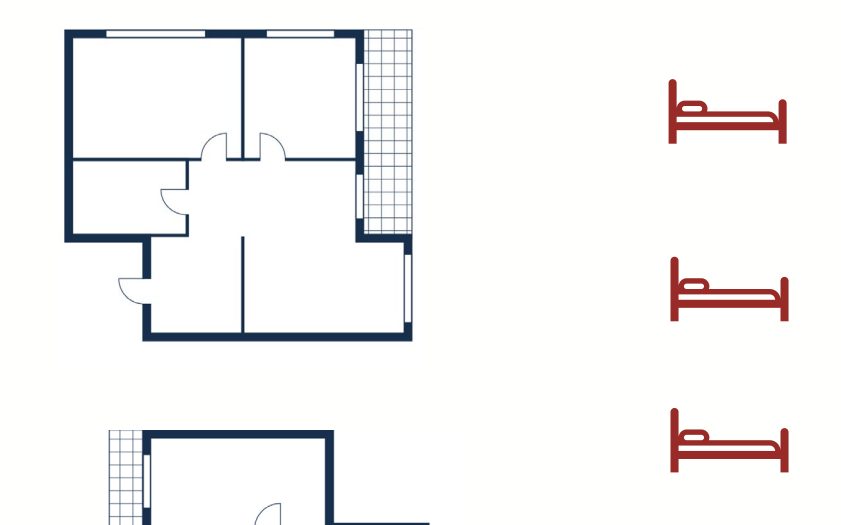

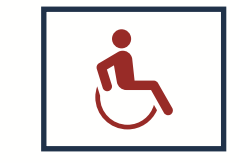

#### Inventory Module Dashboard

- Visual view of unit details and locations
- Filters can be used to control what information is viewed

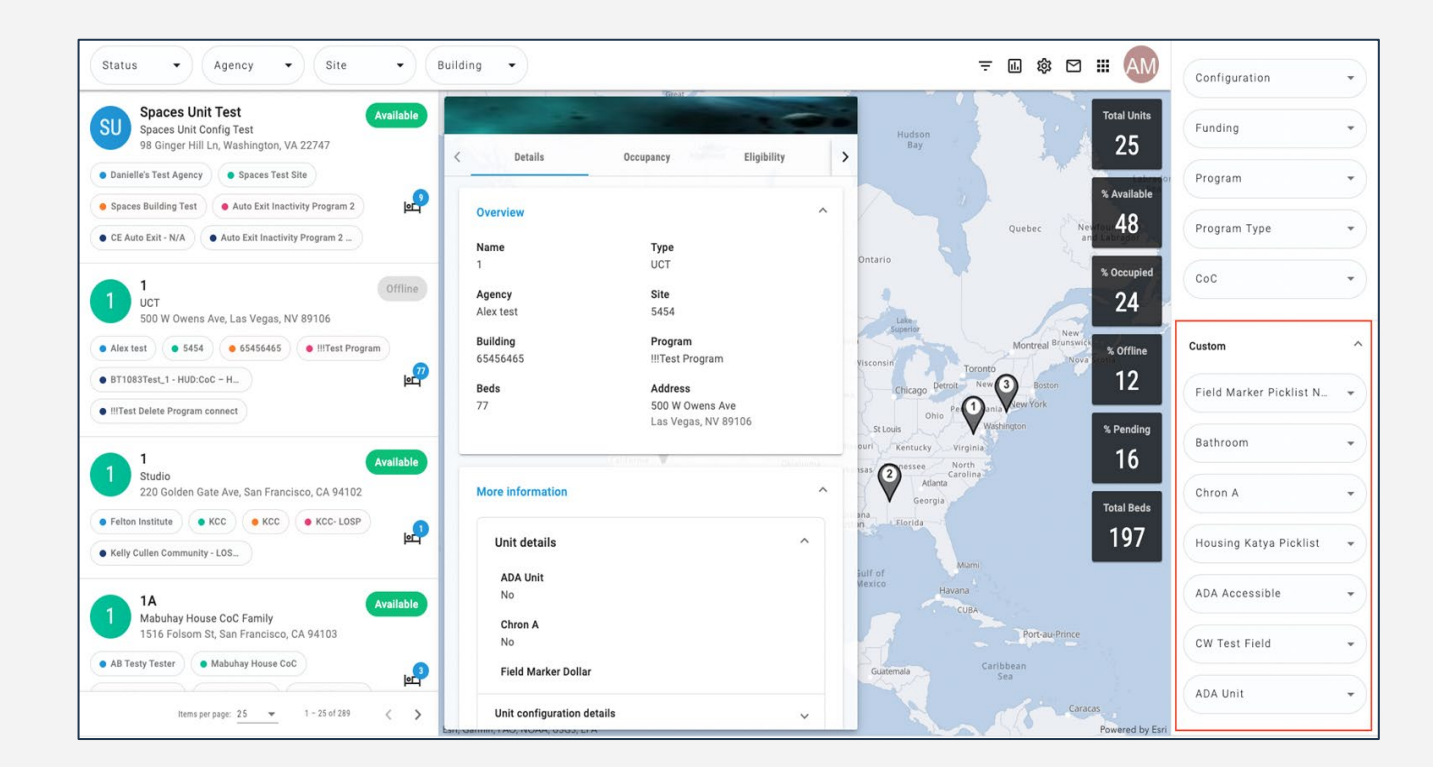

#### Inventory Display Cards

- Show detailed unit-level information
- Quick occupancy information
- Update unit status (for those w/ access)

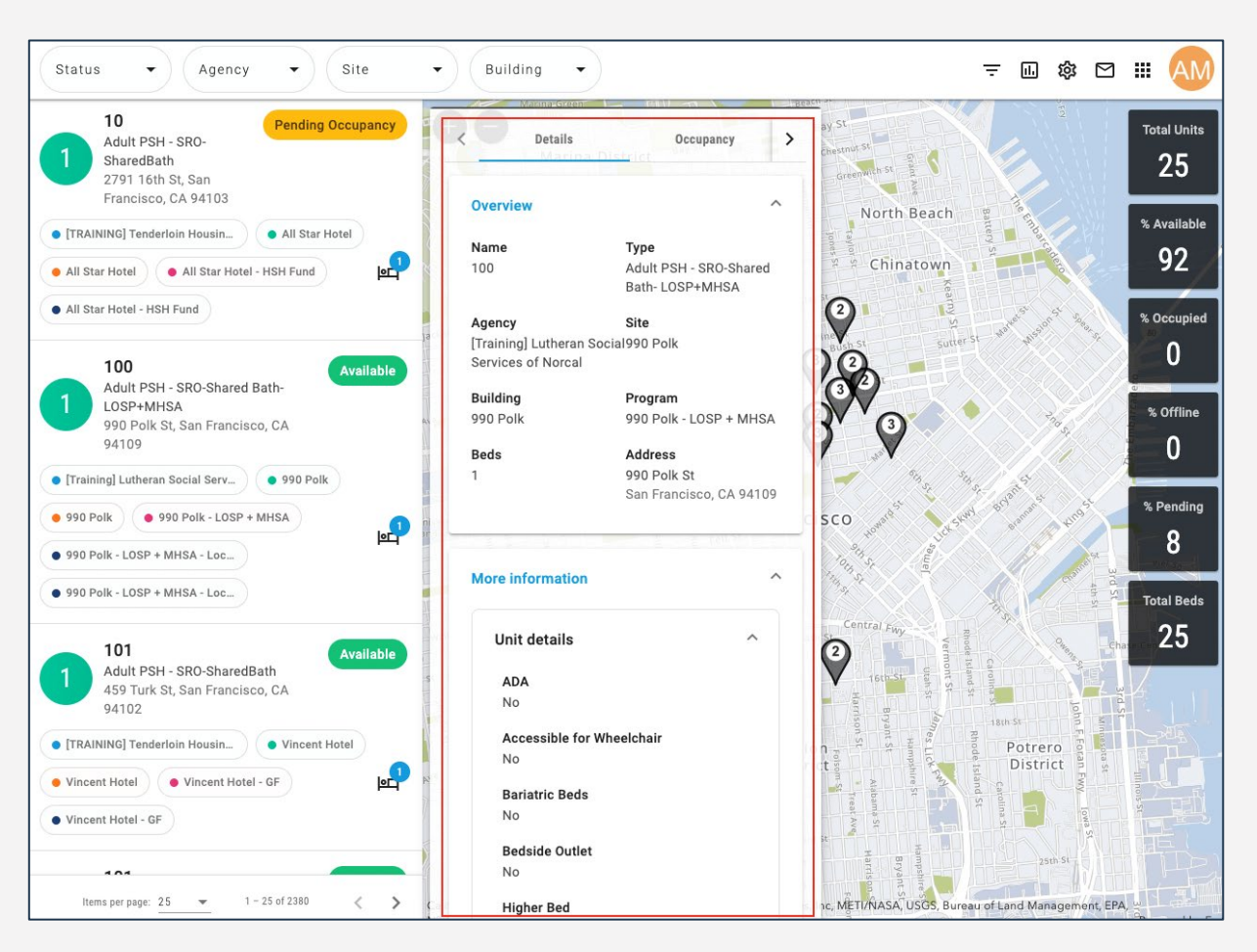

#### Program Availability

- **Full availability:** programs receiving provider-level referrals (formerly "batch referrals"). Referrals are made at the program level; no individual openings are posted
- **Limited availability:** programs post individual openings when they have a unit that is referral ready

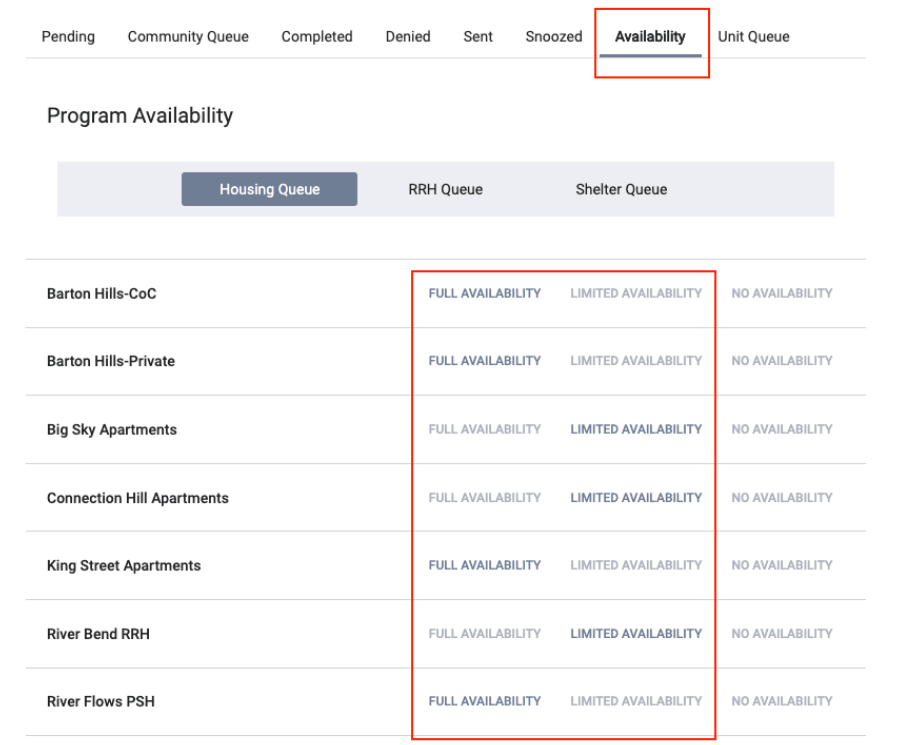

#### Referral Process

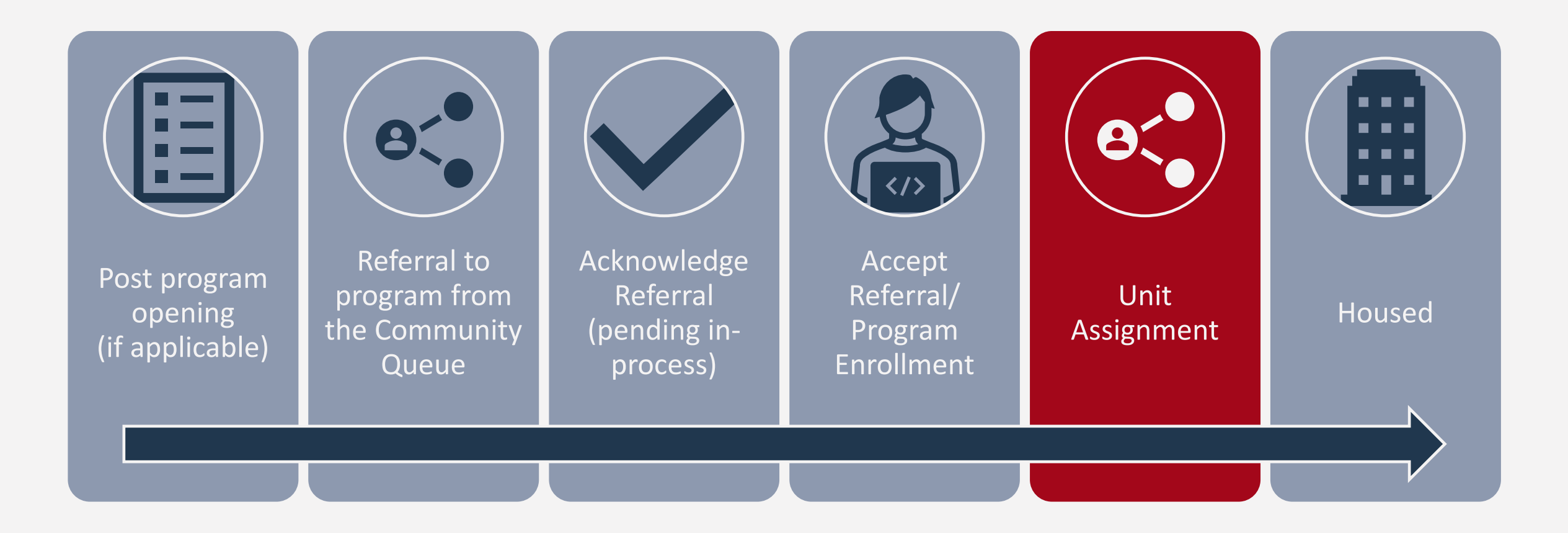

Confidential and Proprietary | © Copyright 2023 Bitfocus, Inc., All Rights Reserved. 11 11 11 12

### Household Composition

- Confirm the household composition is correct
- Add or remove people if needed

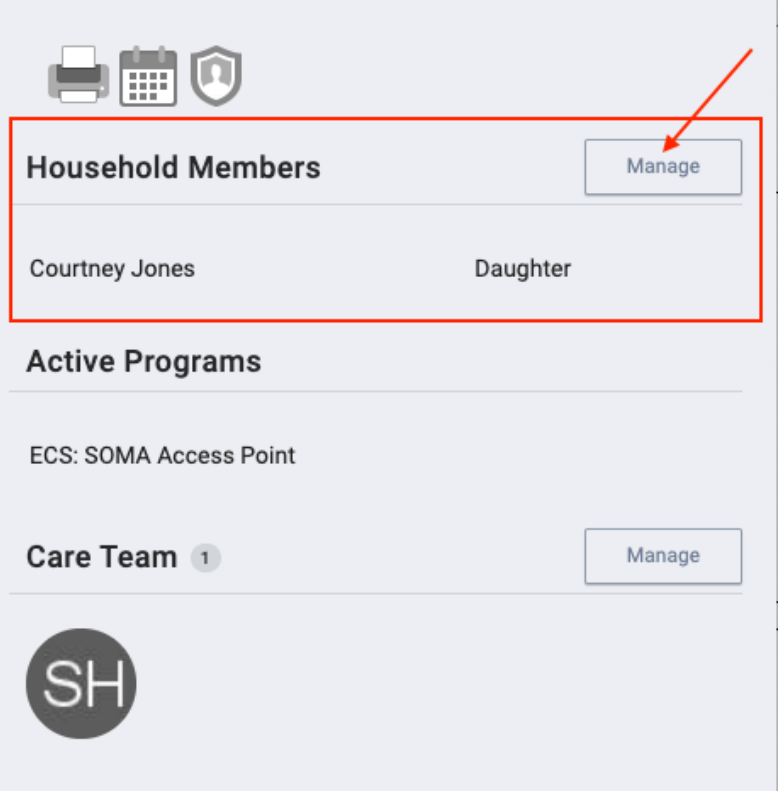

## Accepting Referrals

- Enrolling the client into the program, will also complete the referral
	- o The "Program Placement a result of..." toggle must be enabled
	- o The orange pending referral box lets you know you're enrolling into the correct program

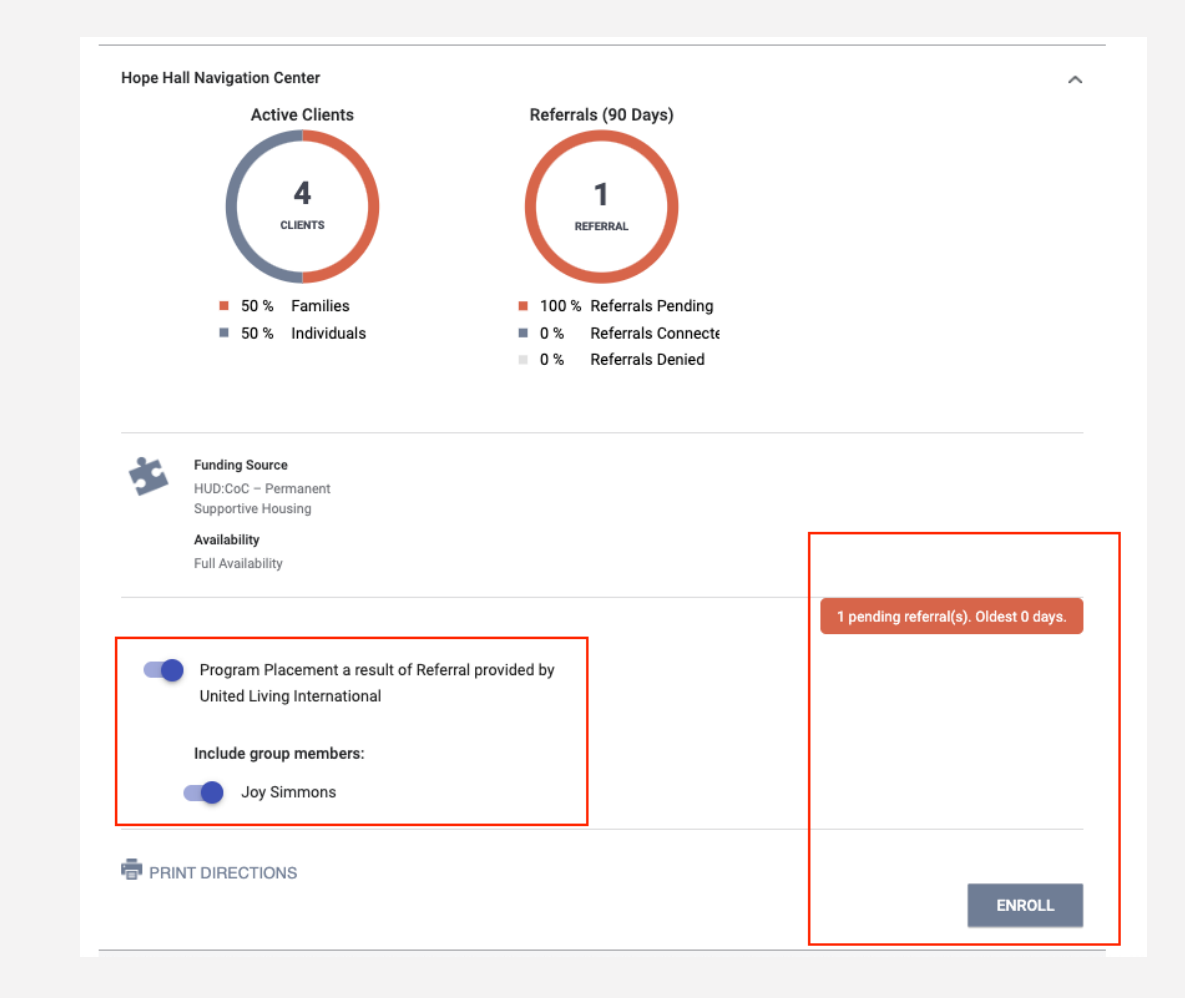

#### Enrollment

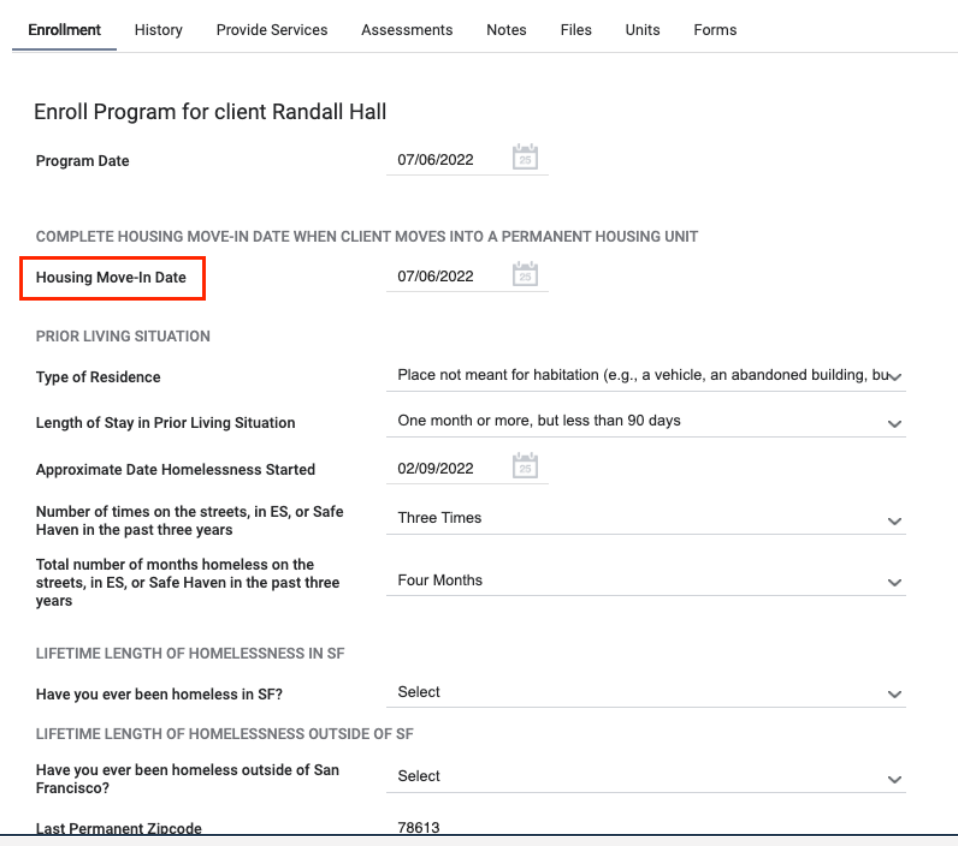

- For PSH, move-in date and program start date should reflect the move-in date
- Collect as much information as possible

#### Unit Assignment

- Completed under the *Unit Tab*
- **Completed at the time of enrollment**
- Only the head of household is assigned to the unit

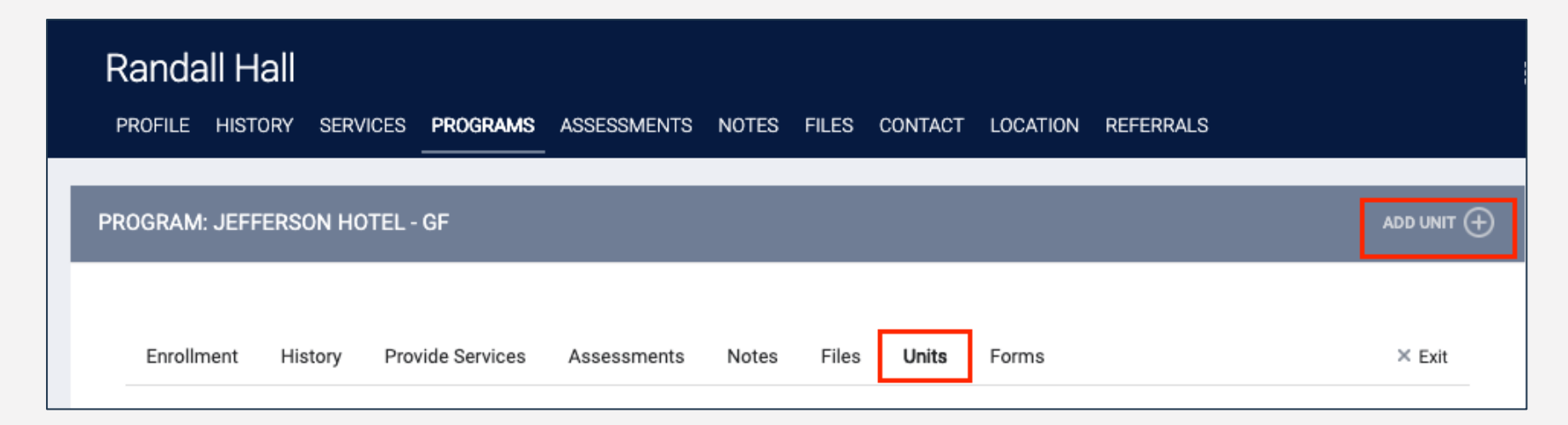

### Unit Assignment

- Add Start Date
- **Leave End Date blank**
- Click *Available Units*
	- Click *Client Profile* and select the unit the client was referred to

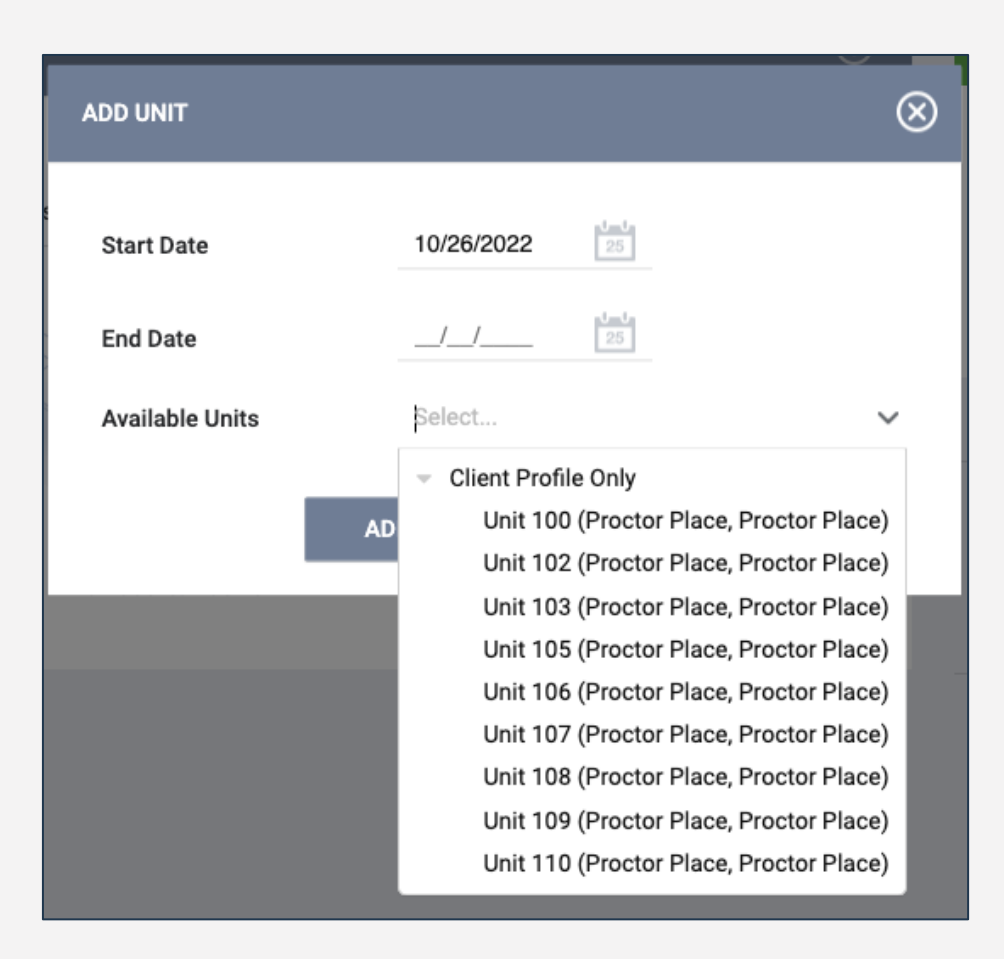

#### Enrollment Sidebar

• Once the client is assigned to a unit, the unit number is visible in the enrollment sidebar

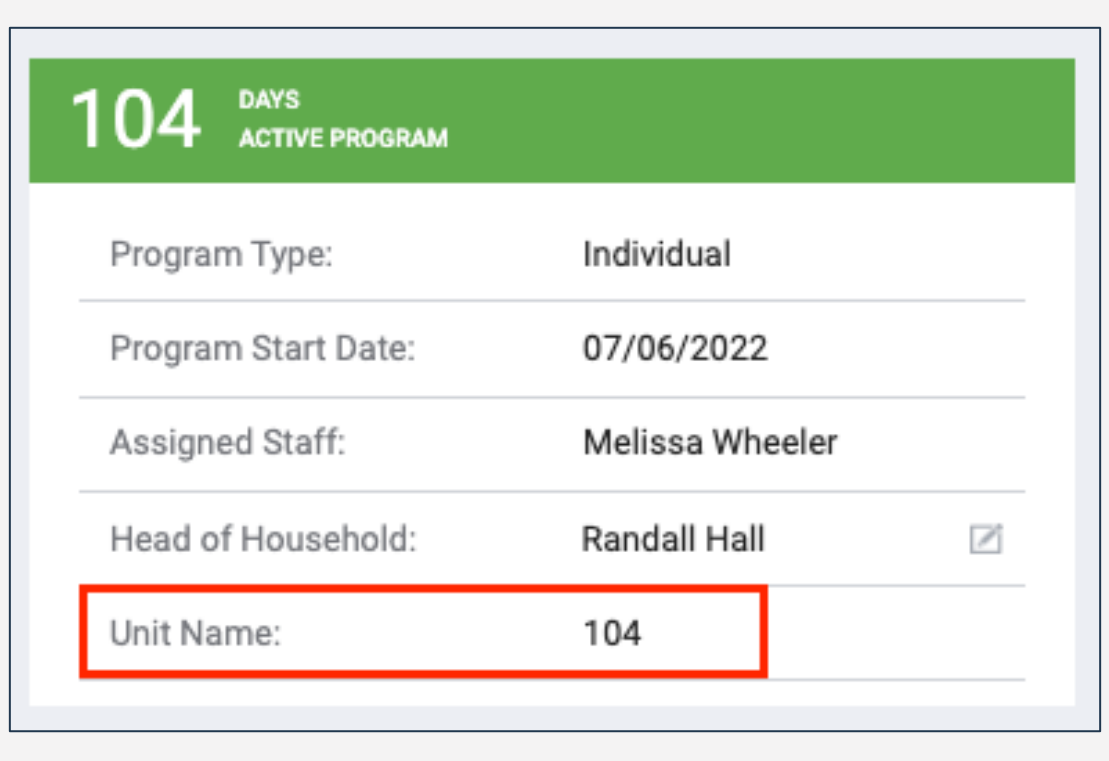

### What if a Unit Isn't Listed?

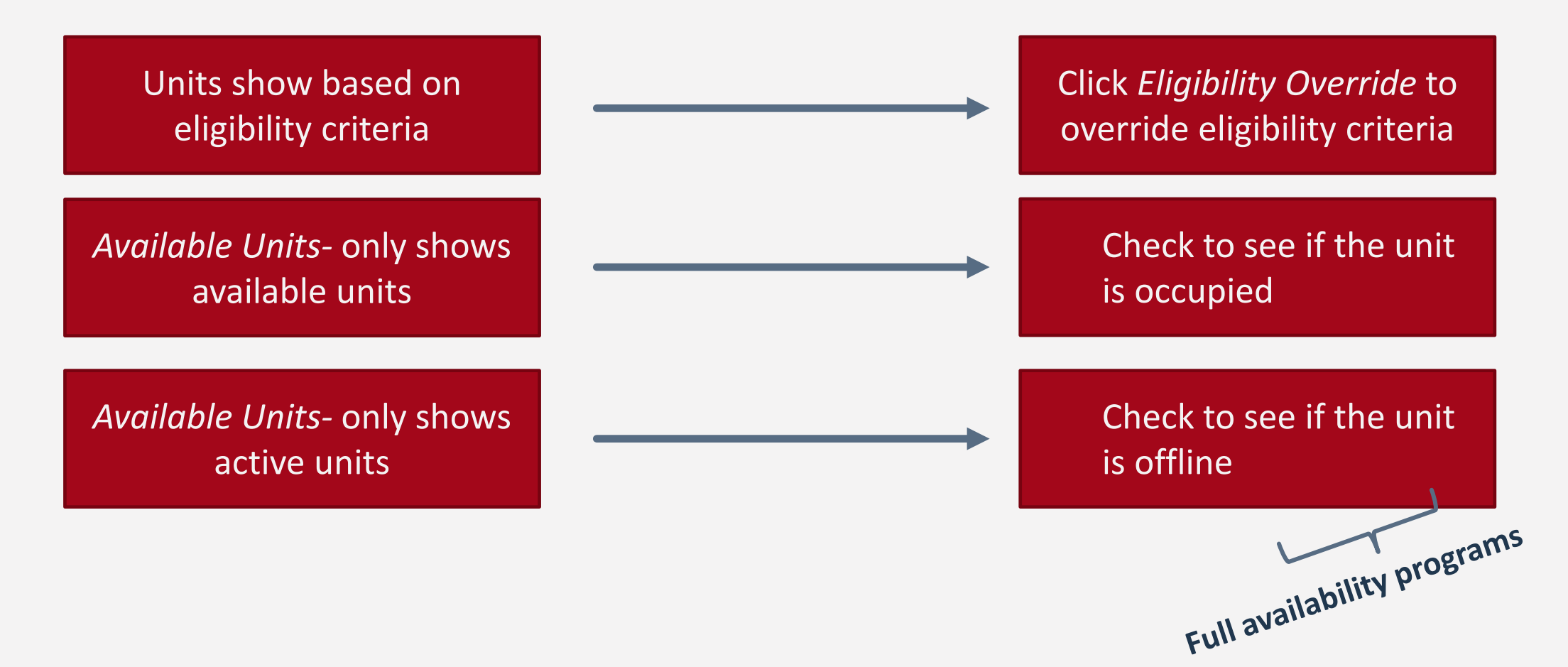

#### Internal Transfers (Within a Program)

- Client can be moved to a different unit due to:
	- o Reasonable accommodation, safety, and facility issues
- Unit transfers are completed under the *Unit Tab*
- End date for the current unit should be the last day the client slept in the unit

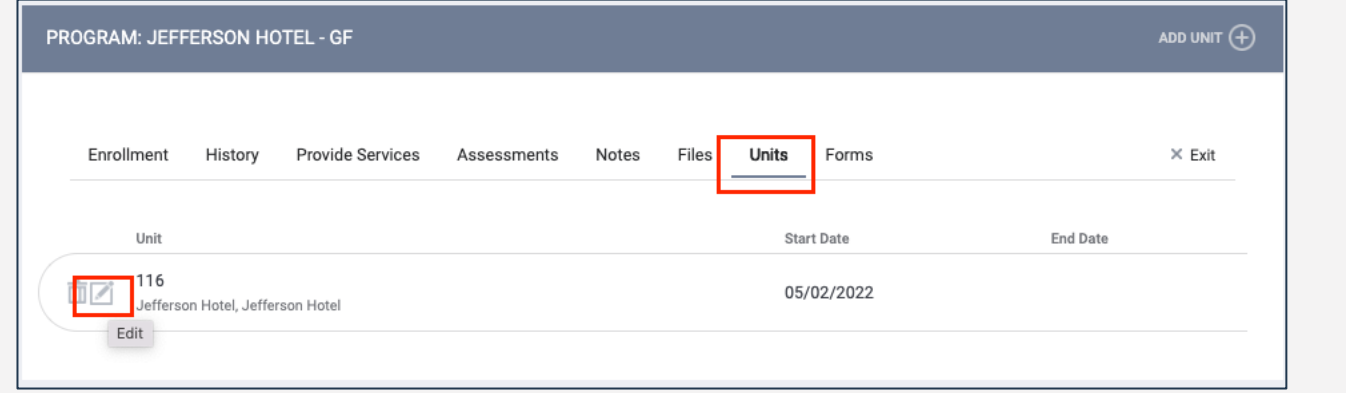

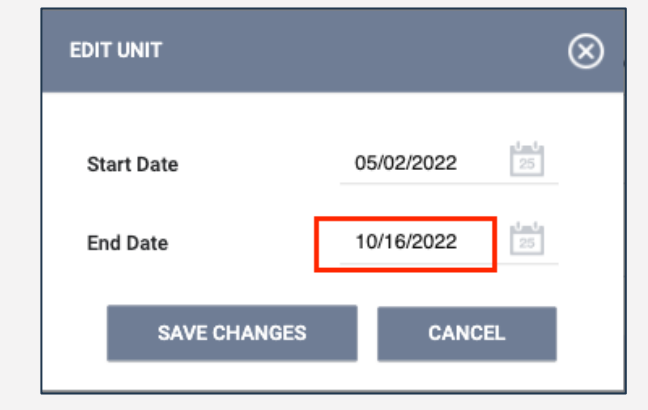

#### Internal Transfers (Within a Program)

• Start date for the new unit should be the first day the client will sleep in the unit

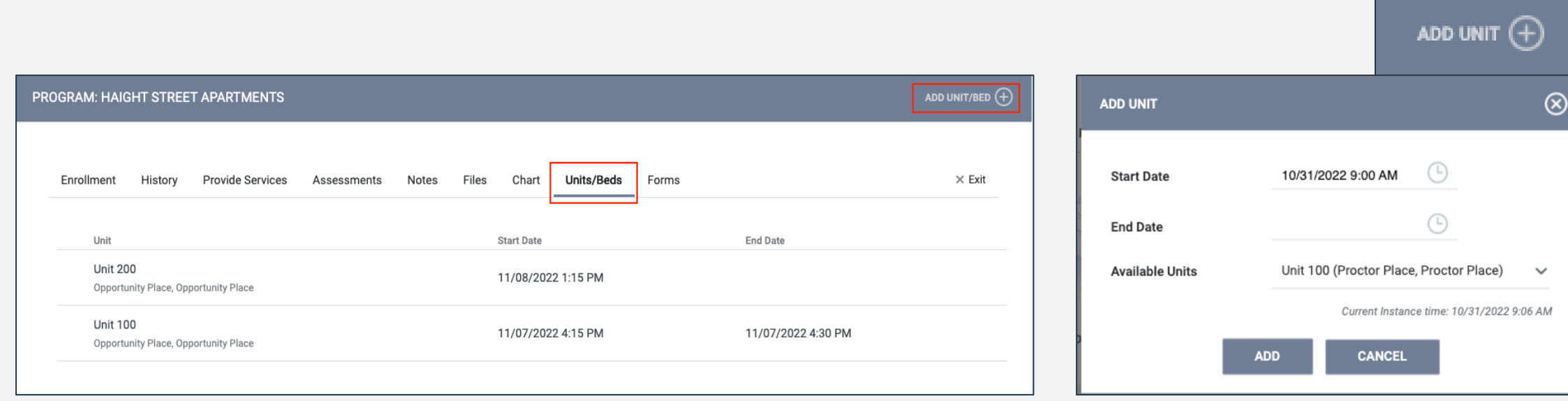

#### Internal Transfers (Within a Program)

• The start and end dates should not overlap

#### End Date for Current Unit The Start Date for New Unit

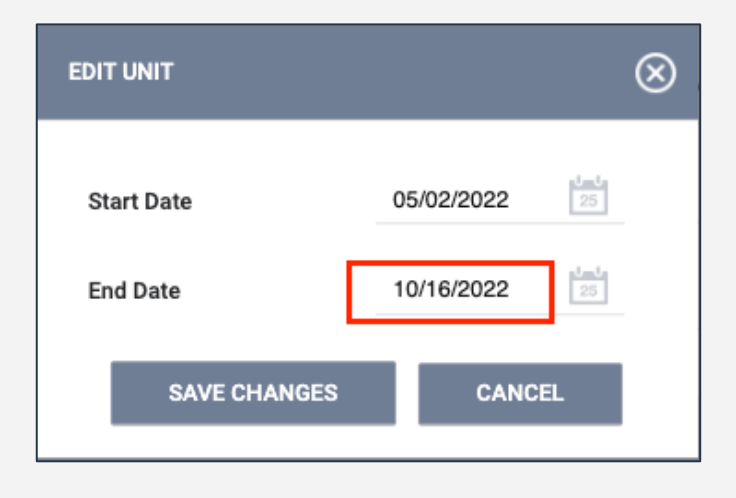

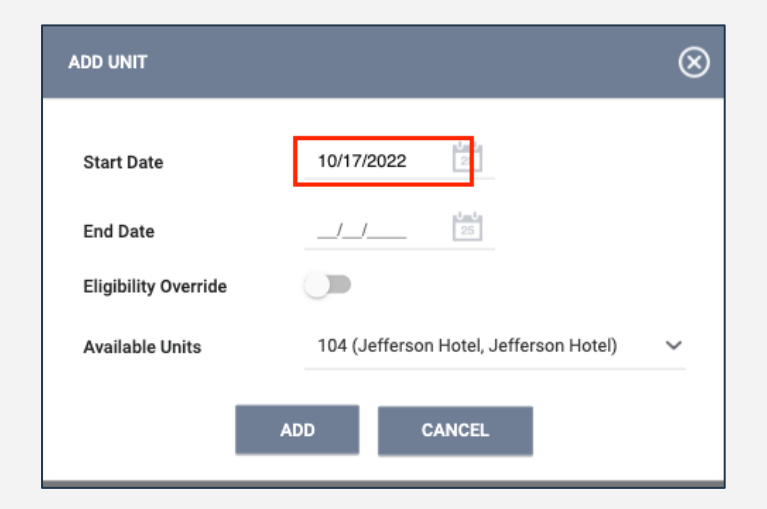

#### Exiting Client from Unit

- Exits should occur when a client is no longer receiving services
- Exiting a client from a program will automatically exit the client from their unit
	- o Complete an exit for all household members

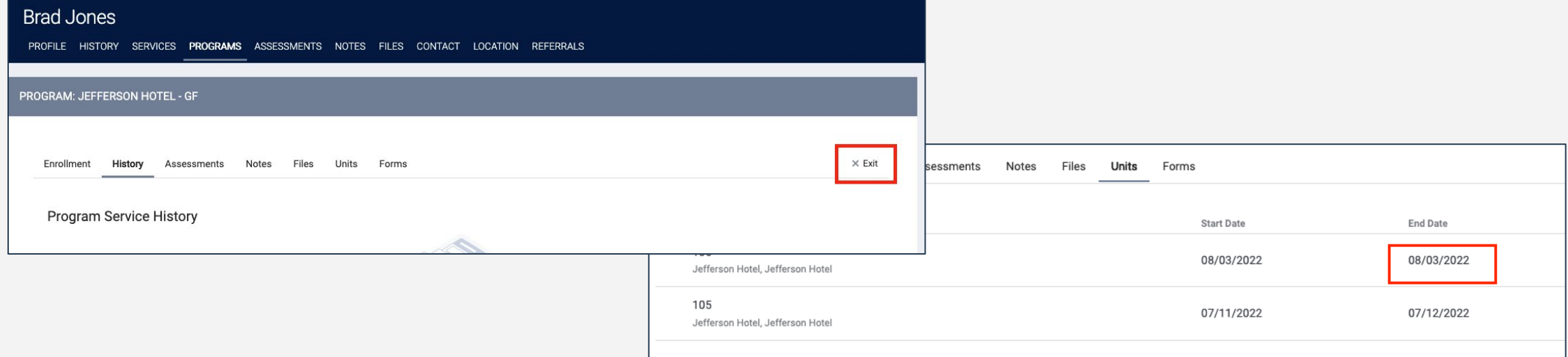

## [GNRL-106] Program Roster

- Accessed under Program Based Reports
- Includes program stay information
- Includes unit assignment

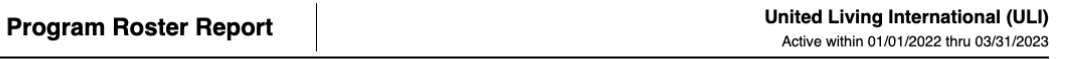

Housing Move-in: Undefined = Unknown HoH or adjusted Move-in is Null,  $\vert$  = Non PH Project, A: Assessments S: Services, CN: Case Notes You can find more information about adjusted Move-In Date at the Help Center Article

Head of Household (HoH) Unique Identifiers are listed in bold text. Household members are grouped together with the HoH.

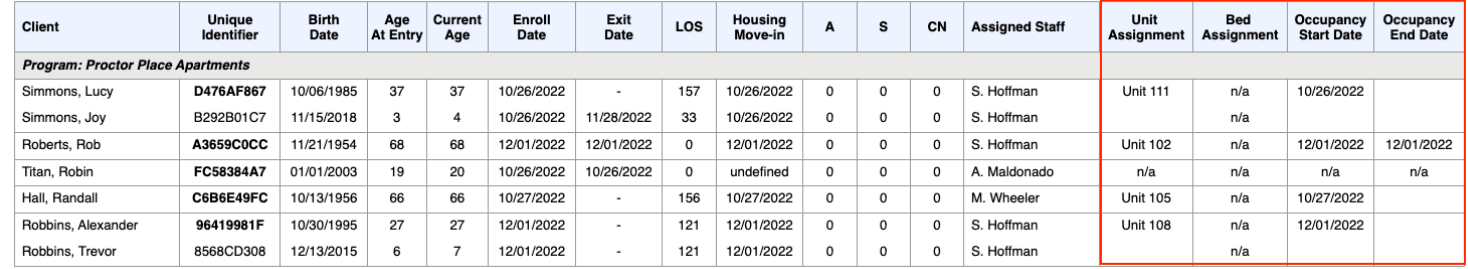

**Number of Enrollments: 7** 

**Number of Unique Clients: 7** 

**Number of Households:** 

**Total Number of Enrollments:** 

**Total Number of Unique Clients: 7** 

**Total Number of Households:** 

### Unit Status/Availability

- *Unit Status* can be changed from the dashboard
- Provides the ability to reflect a unit's status in real time

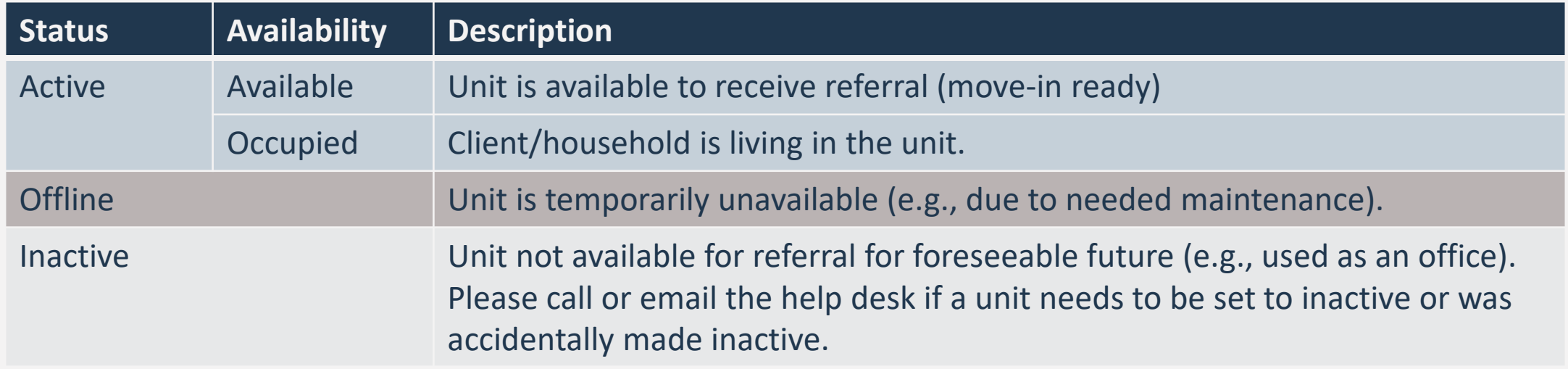

## Making Units Offline

- Open the *Display Card* for the unit
- Add *Offline Status* under the *Status Tab*
- Leave End Date blank
- Unit Status cannot overlap

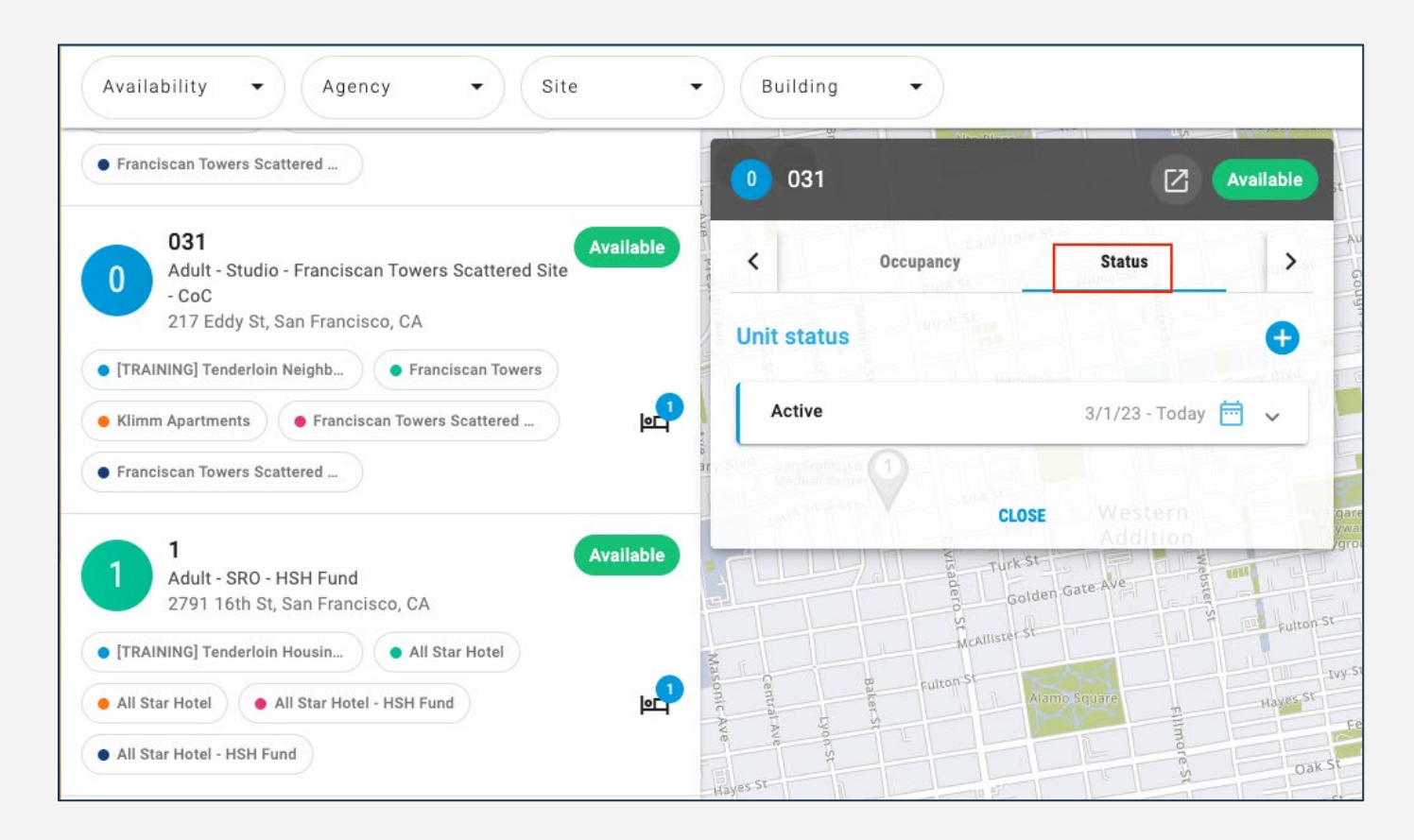

## Offline Reasons

- Offline reasons are different than what was in OVT
- Reasons are labeled with the program specifiers:
	- o **HSG** (housing)
	- o **SHLTR** (shelter)
	- o **HSH** (HSH internal staff use only)
- The toolkit includes a complete set of definitions

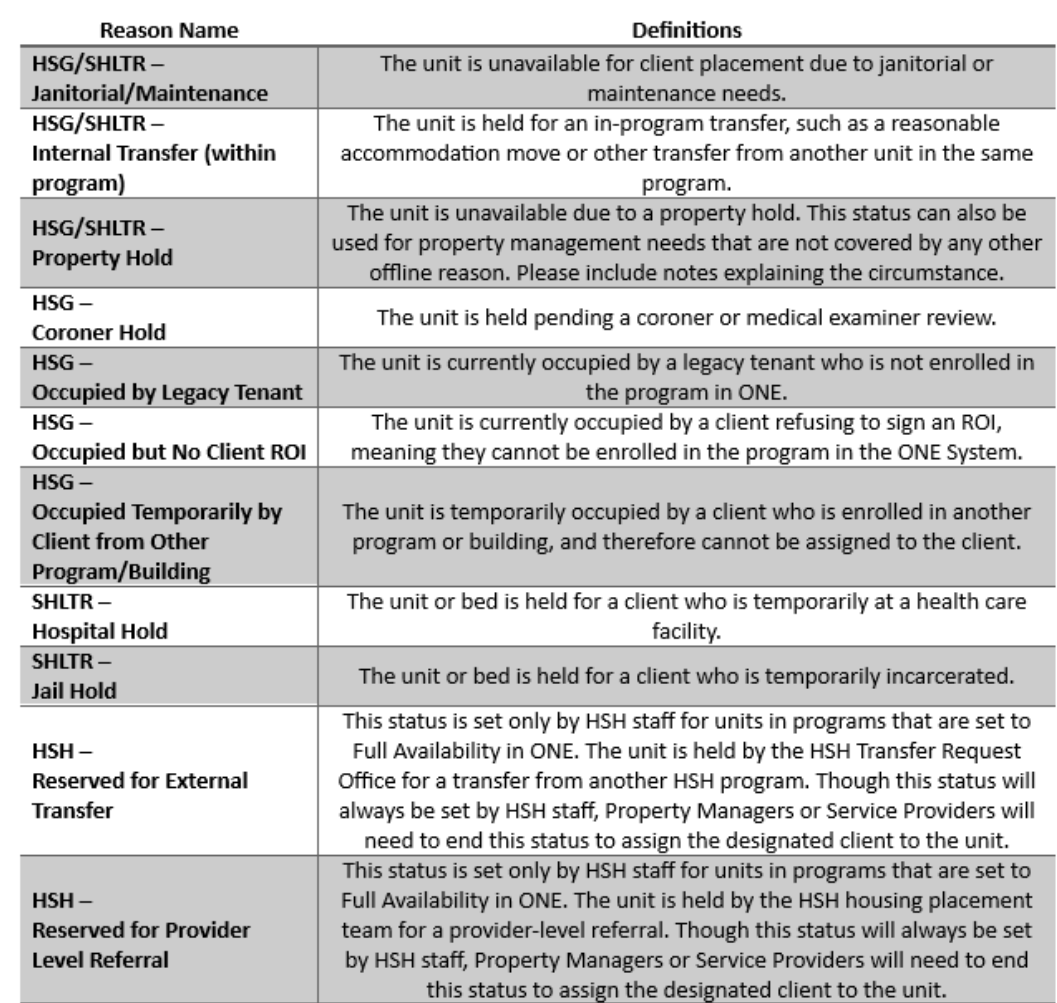

### Offline Reasons - "Occupied by..."

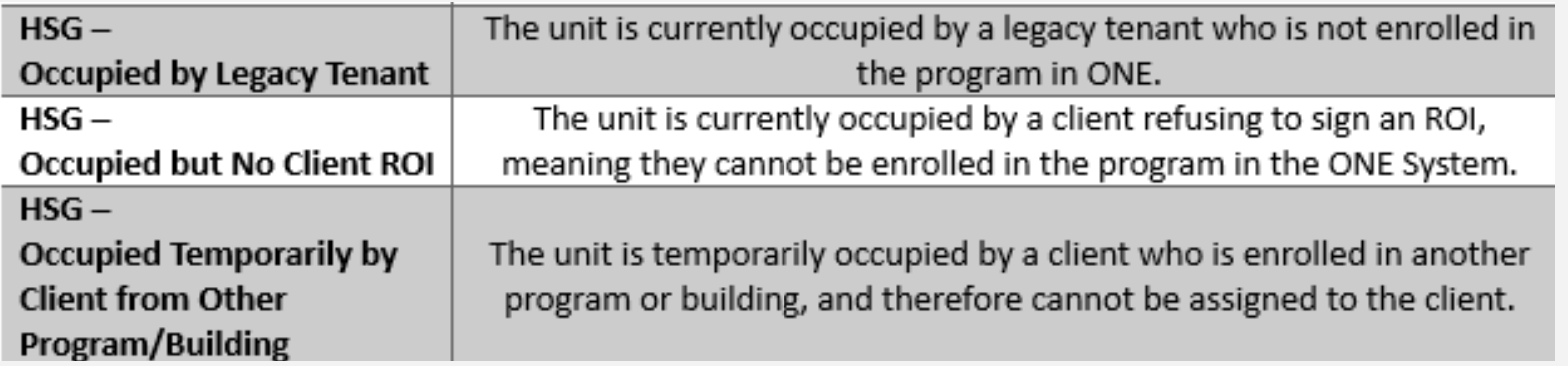

- 3 new offline reasons that indicate a unit is unavailable for move in **because they are occupied***:*
	- o Occupied by Legacy Tenant
	- o Occupied but No Client ROI
	- o Occupied Temporarily by Client from Other Program/Building
- Set units that fall in these categories to offline to keep available units up-to-date

Confidential and Proprietary | © Copyright 2023 Bitfocus, Inc., All Rights Reserved. 27 27

## Editing/Ending a Unit Offline Status

- The pencil icon can be used to edit or end the offline status
- To make a unit active and available, enter an end date to the current status

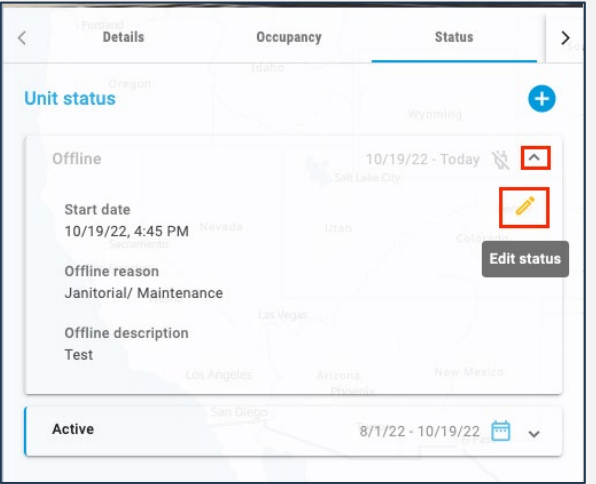

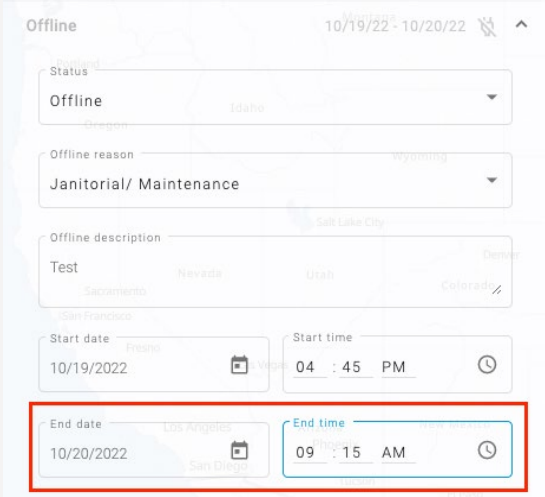

#### Building Roster Report

- Accessed under the Data Analysis Tab
	- o Under San Francisco ONE System Reports > Inventory
- Provides unit availability and status information
- Must be filtered by building

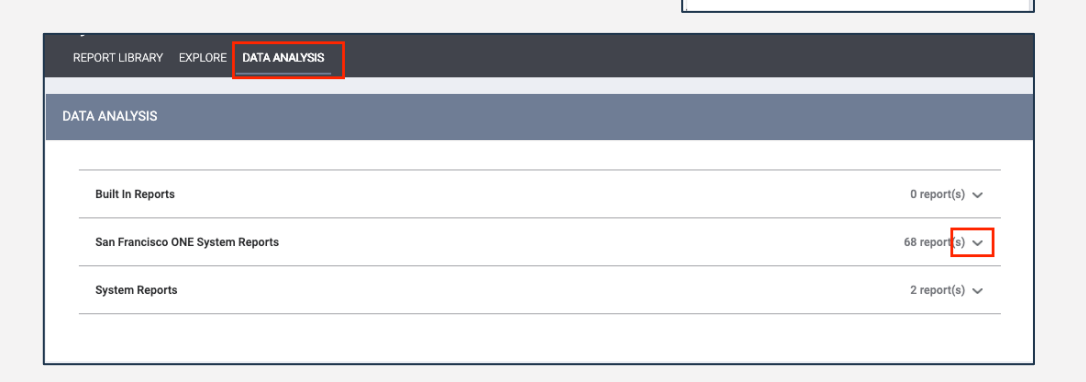

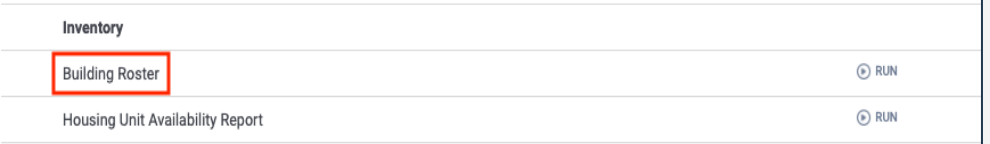

ш

 $\overline{\phantom{a}}$ CALENDAR

#### Building Roster Report

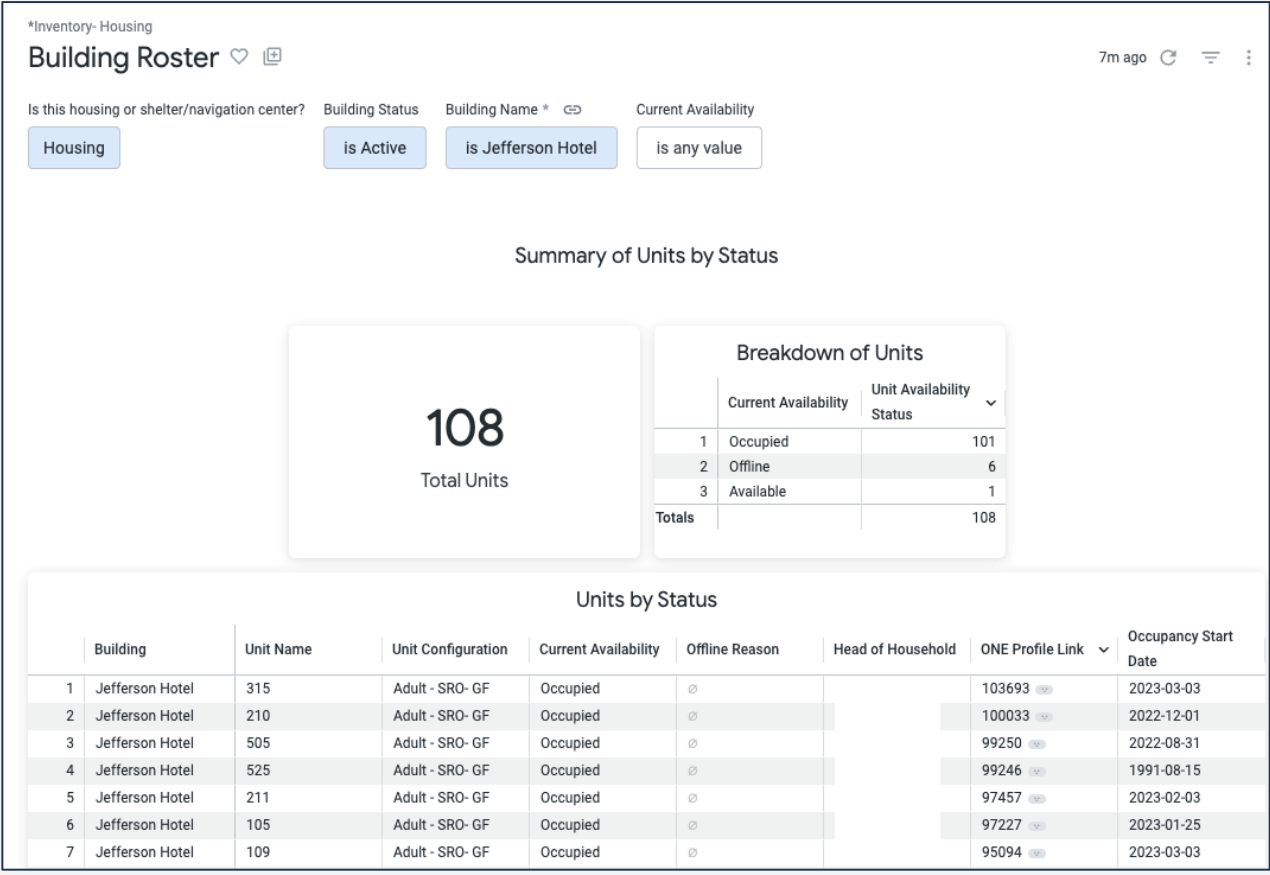

#### Housing Inventory Snapshot Report

- Accessed under the Data Analysis Tab
	- o Under San Francisco ONE System Reports > \*Inventory Housing
- Provides Portfolio level view of all site-based housing units in ONE, including Unit Status
- Includes difference between posted program openings and available units for easy reconciliation
- Full Availability Programs will show as "N/A" in the Program Openings column

#### Housing Inventory Snapshot Report

**Housing Inventory Snapshot** 

Agency Name Program Name

is any value is any value

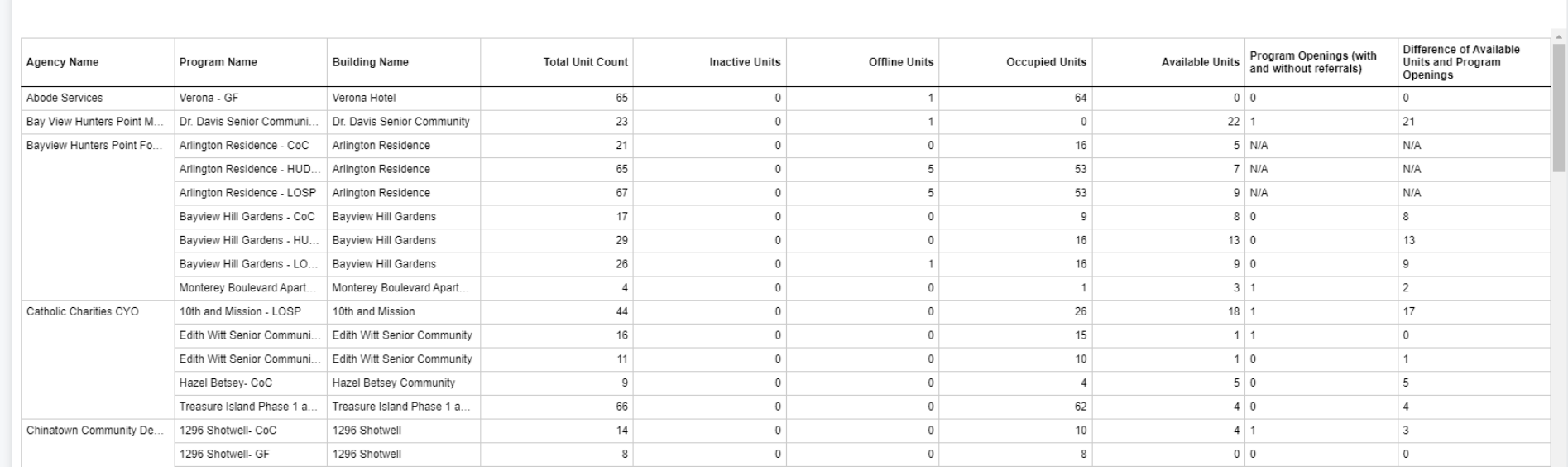

43m ago  $C^i$  = :

# **So… what about the OVT?**

**•The Offline Vacancy Tool is being retired!** 

• Providers must record the offline status of units (begin or end offline status) within the ONE System once Phase 3 goes live

#### **Essential OVT dates:**

- Tuesday June 6<sup>th</sup> was the last day to update the OVT
- As of today, it is no longer available for use
- OVT will be available for view-only use through July
- Any units to be set as offline or available should be done *in ONE* starting June  $12$ <sup>th</sup>

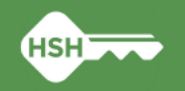

# **What am I responsible for?**

• Support Services

- Enrollments and unit assignment **at move-in**
- Annual assessments
- Exits
- Tracking eviction notices and unlawful detainers served
- Ensuring program rosters are up to date and include all clients in your program
- Property Management:
	- Posting program openings (if program is limited availability)
	- Making units offline and ending offline status when unit becomes available
	- Ensuring clients are correctly associated with their current unit
	- Regularly monitor your building rosters to ensure accurate occupancy and availability

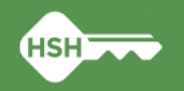

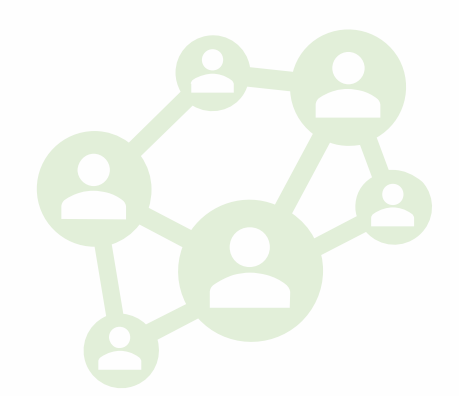

# **Important Next Steps**

- •There will very likely be discrepancies in the data that is live in ONE on June 12th.
	- Verified as of March for participating programs, but will not reflect recent move-ins, move-outs, or unit transfers.
- Both Support Services and Property Management staff should run program and building rosters and *update records by June 22nd*
- HSH will have follow-up sessions with individual providers and program managers beginning the week of June 26th
- *Starting June 12, every new client that is enrolled should be immediately assigned to a unit*

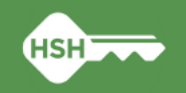

# **What if I need support?**

Office Hours

- Tuesday  $6/13$ : 11 am noon
- Thursday  $6/15: 2 \text{ pm} 3 \text{ pm}$
- Tuesday 6/20: 11:30 am 12:30 pm

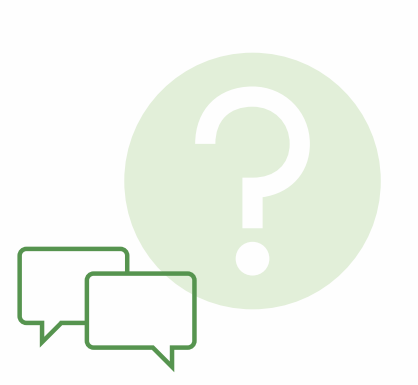

- •Individual TA support sessions available in the afternoon on Thursday 6/22
- Follow up meetings scheduled beginning the last week of June
- Documentation (available on the [help site](https://onesf.bitfocus.com/housing))
	- Toolkits
	- Training slides and videos
- For initial questions, reply to communications from the ONE System team and/or join office hours
- Contact [onesf@bitfocus.com](mailto:onesf@bitfocus.com) for ongoing questions and unit updates

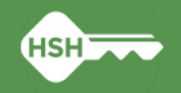

# **What's Next: Unit-Specific Referrals**

#### What to expect

- Training on new functionality
- Unit assignment step will be automated for limited availability programs

#### How to prepare

- Ensure program rosters are up to date
- Ensure building rosters are up to date
- •Tentatively launching in late 2023

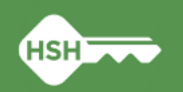

## **Reactions**

What is one word that describes how you feel about new Inventory functionality in ONE? Please answer in the chat!

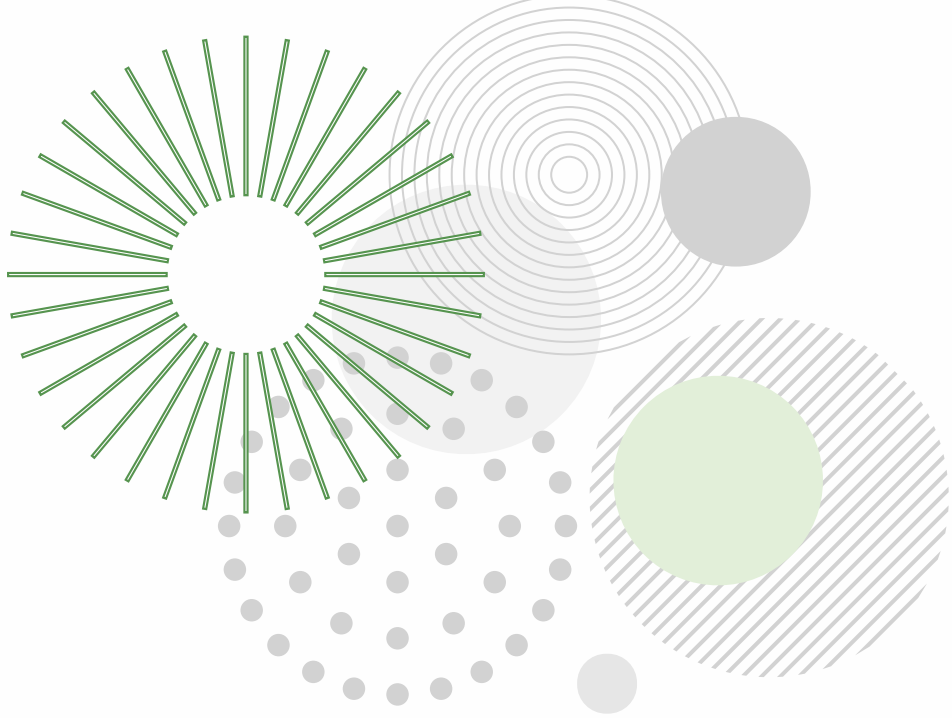

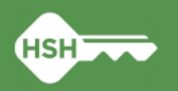